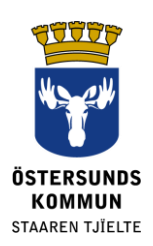

# **Dexter dla opiekunów prawnych**

# **Czym jest Dexter?**

Dexter to system służący do komunikacji między szkołą i domem. Wiele informacji, które zwykle znajdują się w sekretariacie szkoły, jest dostępne poprzez system Dexter.

Opiekunowie uczniów szkół podstawowych w gminie Östersund otrzymują konto w systemie Dexter. Po zalogowaniu dostępne są dane szkoły i informacje o Twoim dziecku/Twoich dzieciach. System bierze pod uwagę różne uprawnienia i role społeczne, dlatego nie będziesz mieć dostępu do danych, które nie dotyczą bezpośrednio Ciebie lub Twoich dzieci.

# **Co można zrobić za pomocą systemu Dexter?**

- Zgłosić nieobecność z powodu choroby
- Zobaczyć plan
- Zobaczyć raport nieobecności
- Zobaczyć listę uczniów w klasie, listę personelu itd.

# **Logowanie**

Do systemu Dexter można zalogować się za pomocą dokumentu elektronicznego BankID poprzez link **[ostersund.dexter-ist.com.](https://ostersund.dexter-ist.com/)** Linki do systemu Dexter można też znaleźć na stronie www.ostersund.se.

Jeżeli nie posiadasz elektronicznego dowodu tożsamości BankID, możesz zalogować się za pomocą nazwy użytkownika i hasła. Dane konta należy zamówić u administratora w szkole Twojego dziecka.

Po zalogowaniu, bezpośrednio na "pulpicie" znajdziesz odnośniki do części administracyjnej. Na rozwijanej liście wybierasz dziecko, którego plan chcesz zobaczyć, albo zgłosić nieobecność z powodu choroby.

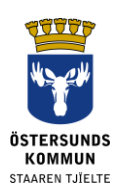

#### ::Välkommen

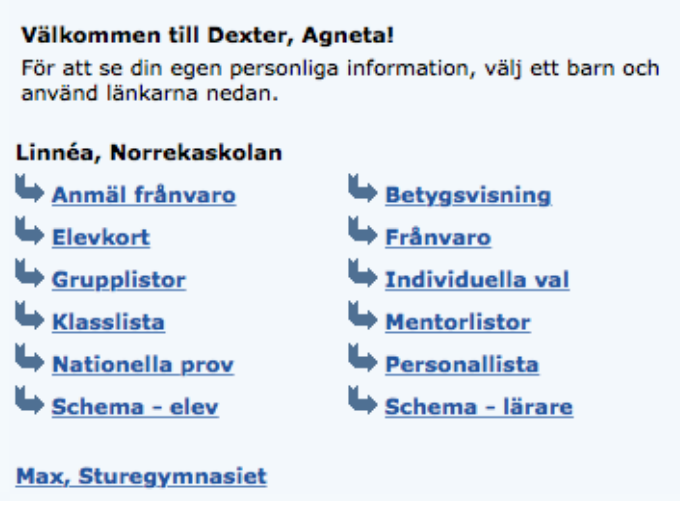

Rys. 1. Pulpit z odnośnikami do części administracyjnej.

# **Zgłoszenie nieobecności**

Nieobecność można zgłosić poprzez wersję internetową lub aplikację Dexter na telefon. Nieobecność z powodu choroby zgłaszasz również poprzez podanie "Zgłoszenia nieobecności" ("Frånvaroanmälan") jako przyczynę. Podaj datę rozpoczęcią i zakończenia, a następnie wybierz "Zapisz" ("Spara"). Mentor Twojego dziecka i inni nauczyciele będą wówczas wiedzieli, że tego dnia nieobecność dziecka jest usprawiedliwiona.

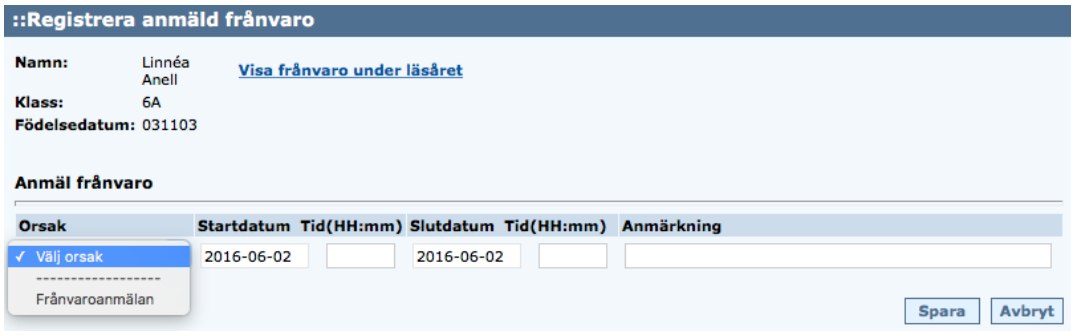

Rys. 2. Rejestracja zgłaszonej nieobecności z powodu choroby.

Można zgłosić nieobecność przez część dnia. Jeżeli błędnie wprowadzisz daty, możesz usunąć dane, jeśli żaden z nauczycieli nie zdążył jeszcze zarejestrować swojej lekcji.

# **Dane kontaktowe**

Dane adresowe pobierane są z rejestru zameldowania i nie można ich zmienić bezpośrednio w systemie Dexter. Można natomiast samemu zmienić nr telefonu i adres email, wybierając na pasku narzędzi "Mój profil" ("Min profil"), a następnie "Zmień dane kontaktowe" ("Ändra kontaktuppgifter").

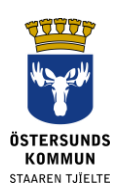

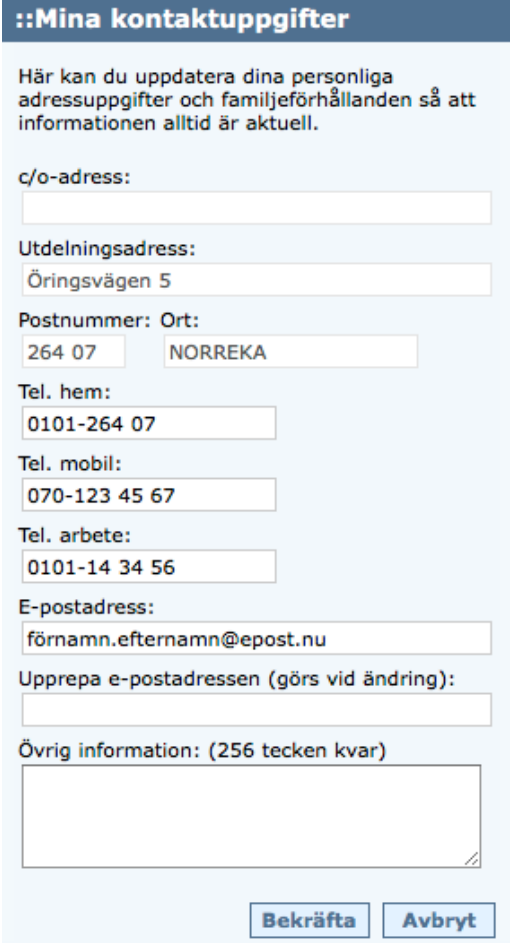

Rys. 3. Zmiana nr telefonu i adresu email w zakładce "Moje dane kontaktowe".

Można również wybrać preferowany sposób otrzymywania powiadomień o nieusprawiedliwionej nieobecności Twojego dziecka na lekcji.

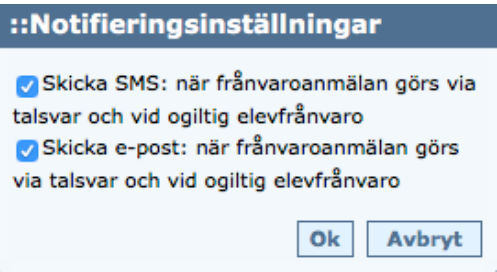

Rys. 4. Ustawienia sposobu powiadamiania

Ważne jest, by podać aktualny i prawidłowy numer telefonu. W innym przypadku powiadomienia sms o nieusprawiedliwionej nieobecności nie będą funkcjonować.

### **Zmiana hasła**

Hasło można zmienić samodzielnie po zalogowaniu do systemu Dexter. W pasku narzędzi należy wybrać "Mój Profil" ("Min Profil"), a następnie "Dane osobowe" ("Personuppgifter"). Wybierz "Zmiana hasła" ("Ändra lösenord"). Hasło powinno zawierać co najmniej 6 znaków, zarówno litery, jak i cyfry. Nie używaj znaków å,

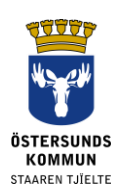

ä lub ö, ponieważ nie są one znakami zatwierdzonymi przez aplikację Dexter do usprawiedliwiania nieobecności ucznia.

Ustaw też wyświetlanie dowolnej daty nieobecności. To umożliwi w późniejszym czasie przeglądanie zgłoszonych w przeszłości nieobecności w wybranym przez Ciebie przedziale czasowym, zamiast w systemie tygodniowym.

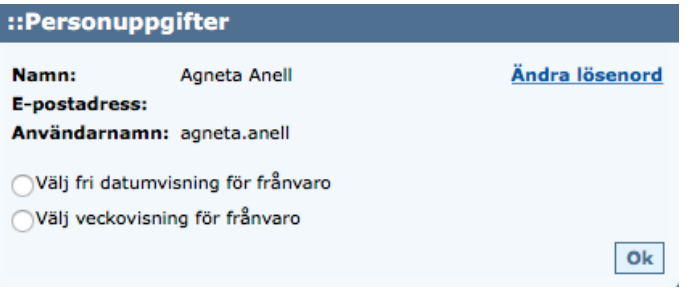

Rys. 5. Zmiana hasła i ustawienie dowolnej daty nieobecności.

#### **Inne:**

#### **Zastrzeżenie: niepoprawne dane**

Często na początku każdego roku szkolnego trudno jest personelowi nadążyć z wprowadzaniem wszystkich zmian danych, dlatego prosimy o wyrozumiałość, jeśli w pierwszych tygodniach nie wszystkie informacje się zgadzają.

#### **Pomoc**

Jeżeli nie możesz rozwiązać ewentualnych problemów związanych z użytkowaniem Dextera we własnym zakresie, skontaktuj się z sekretariatem szkoły, który wskaże dalsze kroki.

#### **Nie pamiętasz hasła?**

Jeżeli posiadasz elektroniczny dowód tożsamości e-legitimation/BankID, możesz zalogować się w łatwy sposób i nie potrzebujesz żadnych innych danych konta.

W przypadku braku elektronicznego dowodu tożsamości e-legitimation/BankID należy zwrócić się do administratora w szkole dziecka i poprosić o przesłanie nowego hasła. Zostanie ono przesłane pocztą na adres zameldowania.

#### **Rozporządzenie o ochronie danych RODO**

Dexter pokazuje informacje z rejestru uczniów znajdującego się w systemie szkoły. System rejestruje dane, które są niezbędne do tego, by szkoła mogła wykonywać powierzoną jej władzę publiczną, np. dane kontaktowe i katalog ocen.